# ActualTrip WEB

Manual del usuario

## Indice

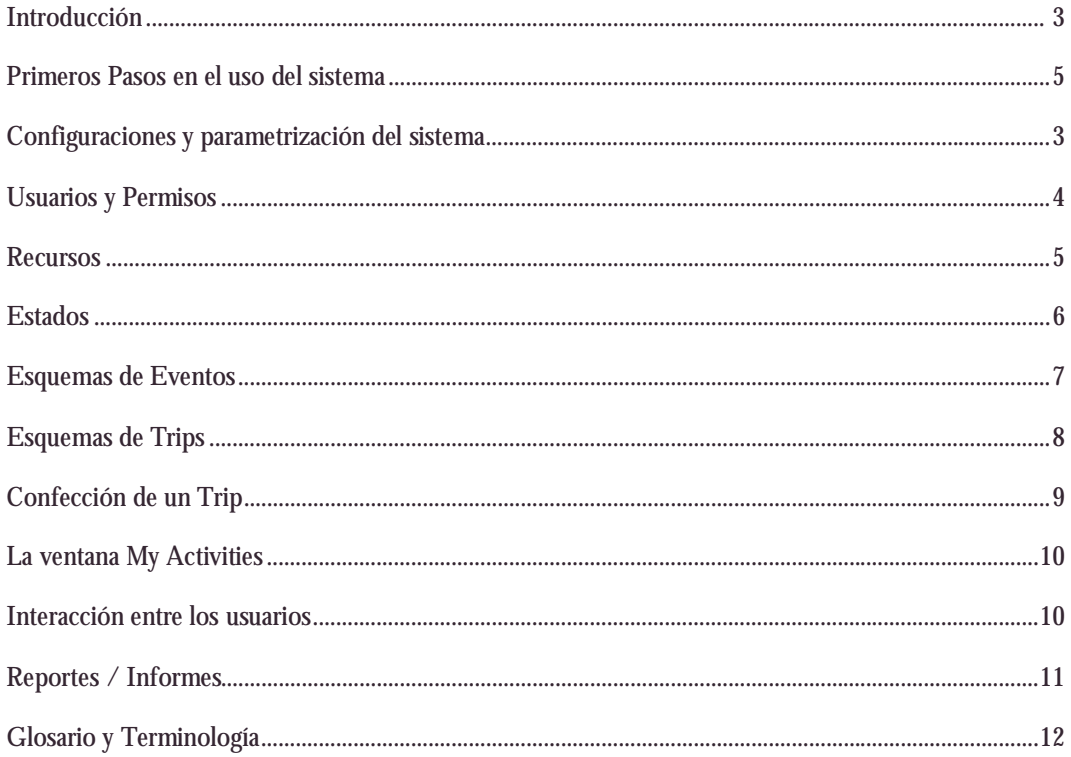

## Introducción

ActualTrip! Web es una aplicación para gestionar la logística y coordinación de recursos y personas que con alguna frecuencia se utilizan en el ámbito de la empresa.

Damos a continuación un ejemplo típico del uso de este sistema, aplicándolo al itinerario de un técnico:

Un técnico en Europa, por ejemplo, presenta un proyecto para utilizar instalaciones de la empresa en Chile. Si ésta persona no existe como usuario del sistema, previamente se dará de alta mediante una previa solicitud que será aprobada por algún responsable. (Esta solicitud de ingreso, puede ir acompañada de un detalle del proyecto a realizar por el técnico, a fin de que el/los responsable(s) lo aprueben y le den USERID y contraseña para ingresar).

Esta persona, bien puede ingresar al sistema, una vez que existe como usuario, y solicitar el uso de las instalaciones para determinada fecha, o el responsable de esta persona (Su jefe, por ejemplo) puede hacer la solicitud por el. (Nuevamente dependiendo de las políticas de acceso, para cada usuario en particular, o en general para los grupos de usuarios).

Una vez hecha la solicitud, los responsables de área correspondientes, autorizaran o rechazaran la misma, y en caso de autorizarla, generaran el itinerario correspondiente para realizarla.

Al estar la solicitud autorizada, se generan comunicaciones a todos los involucrados, por medios varios como ser: E-mail, mensajería interna del sistema, pantallas de actividades para ser utilizadas por personas responsables en caso de contacto telefónico, etc.

El técnico en Europa y/o su jefe, puede acceder al sistema a través del Web, y estar informado en todo momento del status de su solicitud.

Llegada la fecha, esta persona llega, por ejemplo, a Santiago de Chile, donde lo recoge un Taxi previamente contactado por la empresa en Chile, por medio del sistema, y lo lleva a su punto de destino.

Cuando este punto se halla completado, la flexibilidad del sistema le permite al jefe del técnico, saber que se encuentra instalado en, por ejemplo, la casa de huéspedes de Santiago de Chile, o ya haber arribado al lugar de destino de trabajo. Este control, se debe a que, una vez autorizado el viaje, las personas que tengan las tareas a su cargo se encargaran de ingresar al sistema las actividades ya completadas por el técnico, como ser los vuelos, el uso de recursos como las habitaciones de la casa de huéspedes o un hotel previamente contratado por la empresa, etc. (el técnico no sabe a que habitación ira puntualmente en la casa de huéspedes, o si ira un hotel, a menos que tenga permisos para hacerlo. La persona responsable de la creación del itinerario en cambio, si puede ver estos datos, así como cambiarlos).

Además, cada actividad del itinerario, va notificando automáticamente a las partes involucradas (que serán decididas una vez mas, por las políticas en la configuración del sistema) teniendo como resultado y ventaja, la posibilidad de un máximo seguimiento de las actividades y siendo el sistema un asistente constante en el trabajo diario de las personas responsables, sirviendo de nexo entre la EMPRESA y sus proveedores contratados, permitiéndole al viajero tener disponibles a cada momento la "agenda" de actividades a realizar, datos complementarios como clima, lugares comunes, sugerencias de seguridad personal dependiendo de su destino e información útil.

En cualquier momento, un responsable de esta persona, puede delegar o compartir su responsabilidad con otra persona encargada, o bien un responsable podría planificar su propio viaje, siendo a la vez usuario y jefe.

En el uso diario del sistema, la persona que ingresa (ya sea un científico, responsable, jefe, proveedor, etc.) tiene un lugar de referencia en donde puede observar el flujo de actividades, asistiéndolos en todo momento y, en el caso de jefes de personas, pueden conocer el estado de las actividades de las personas a su cargo.

En cualquier momento del itinerario autorizado, se puede emitir una factura parcial o total, teniendo en cuenta el sistema, las distintas categorías a las cuales se puede asignar una persona (FPU, VAO, PAO, etc.) que variaran el valor de la factura.

Al finalizar el itinerario, cuando el mismo se encuentra en el último registro (en nuestro caso, el vuelo hacia Europa), la persona que corresponda puede consultar si están todos los movimientos correctamente asentados, facturados y cerrados, etc.

En todo momento, en un archivo LOG quedarán registradas todas las actividades realizadas, quedando constancia de todo movimiento, autorización, denegación, cambio de estado, etc. para poder ser controlados y visualizados por personas autorizadas.

En resumen podemos ver en este ejemplo que el sistema que se esta diseñando, primero que nada esta basado en Web, sigue un esquema de workflow o flujo de trabajo y envía automáticamente la información, a medida que va sucediendo, automáticamente a los entes involucrados. También permite en cualquier momento, a los diferentes actores involucrados, conocer el status de su situación, sacar reportes de las tareas efectuadas y por completar etc.

## Primeros Pasos en el uso del sistema

## ACLARACIONES PREVIAS:

Se da por sentado que para que el sistema pueda utilizarse correctamente, previamente haya sido configurado plenamente en su parametrización por el o los administradores del sistema o bien entregado llave en mano por ActualSoft!. Ahora bien, este manual fue diseñado para el entendimiento de actores que utilizan el sistema con calidad de usuario simple y administradores de personas y recursos, las opciones avanzadas para el Root o supervisor no se proveen en su totalidad.

……………………………………………………………………………………………….

También se da por sentado que cualquiera de los usuarios del sistema posean conocimientos informáticos medios en el uso del sistema operativo donde utilicen el software como así también conocimientos medios en el manejo de herramientas de Internet como exploradores, navegadores Web, etc.

Por otro lado, es importante considerar que dependiendo el rol de uso del sistema de cada actor o usuario, pueden cambiar los intereses por algunos capítulos de éste manual, por lo cual, se aclarará en cada uno de ellos, a quien va enfocado el mismo.

La única forma de ingresar al sistema es mediante una cuenta de usuario perfectamente definida, sin ella, no se puede acceder al sistema bajo ninguna circunstancia, en el caso de personas que accedan bajo distintos roles, deberán tener especial cuidado en el manejo de operaciones, ya que el mismo flujo de trabajo del sistema puede llevarlo a confusiones.

ActualTrip! Web está totalmente diseñado como sistema CLIENTE/SERVIDOR, esto quiere decir que la aplicación se ejecuta dentro del servidor ubicado estratégicamente, y depende enteramente de la conexión TCP/IP que tenga el usuario de su ubicación en su PC hasta dicho servidor. Si por algún motivo la conexión no es eficiente, el sistema tampoco lo será, por lo cual podemos decir que ActualTrip! depende 100% del tipo de conexión que exista entre ambos lados.

Para un perfecto funcionamiento de ActualTrip! se consideró optimizar el proceso CLIENTE para Microsoft Internet Explorer 5.5 o superior, pudiendo también utilizarse otro explorador tal como Opera 7 o superior, Mozilla 6 o superior.

## **INGRESO AL SISTEMA:**

Para acceder al sistema, deberá apuntar a esta dirección desde su explorador Web:

## **http://nnn.nnn.com**

Automáticamente, ingresará a una pantalla tal como aparece en la Fig.1. Sobre el borde izquierdo encontrará dos casillas de texto (e-mail / Password) y un botón (Login). Con su e-mail y contraseña puede acceder al sistema.

La opción (Sign-Up new user) permite realizar un pedido al administrador de ingreso al sistema, a esta opción puede ingresar un usuario no registrado, para solicitar el ingreso con alguna posición al mismo.

Si el usuario ingresa incorrectamente su información de usuario y contraseña, el sistema le enviará un cartel aclarándole su ingreso erróneo. Simplemente deberá intentarlo nuevamente.

Al ingresar al sistema, en el mismo lugar que aparecían las casillas de texto ahora aparece su nombre y un botón de desconexión (Log off) con el cual puede "desconectarse" del sistema cuando concluya su actividad con el mismo.

En la ventana de ingreso, le aparecerá una barra a la izquierda con las opciones que usted puede acceder dependiendo de su nivel de usuario, y en la parte central el sistema le mostrará la ventana de Actividades principales, la cual le mostrará de un solo vistazo las actividades previstas. (Fig.2)

## ActualTrip! **Web** Manual del Usuario

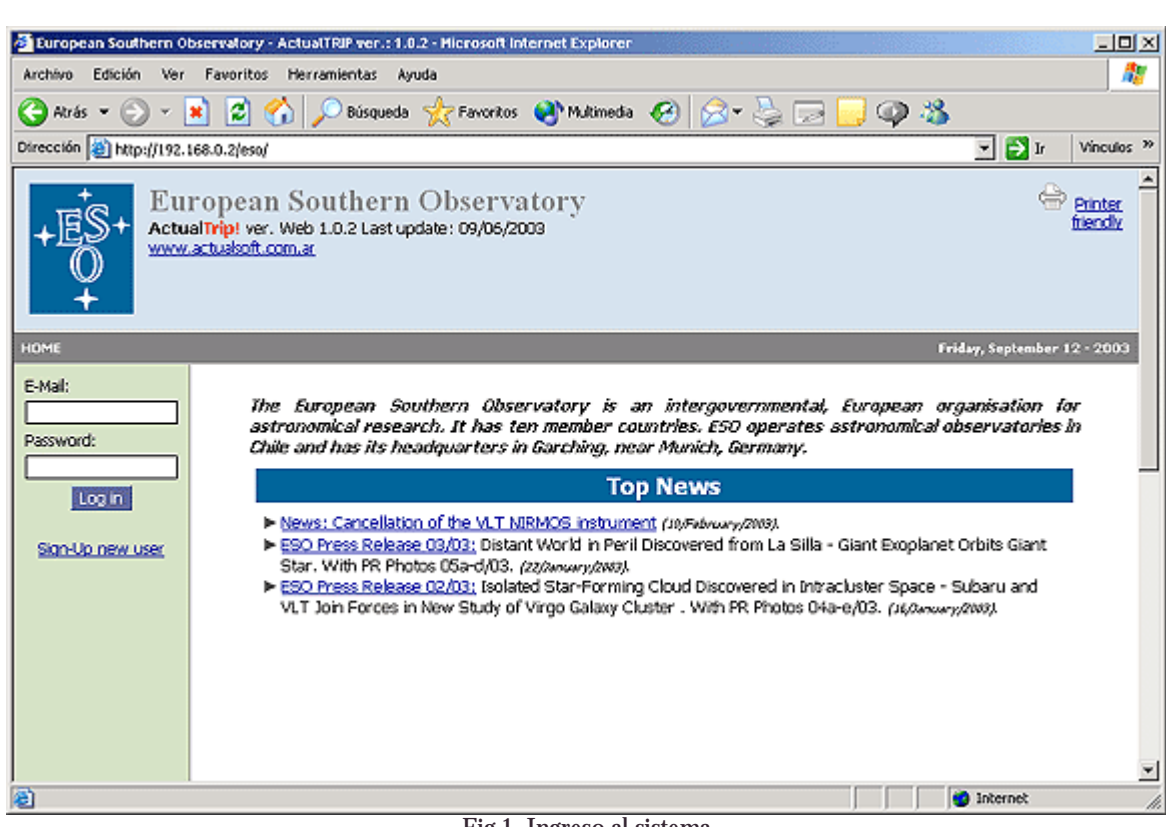

……………………………………………………………………………………………….

Fig.1. Ingreso al sistema

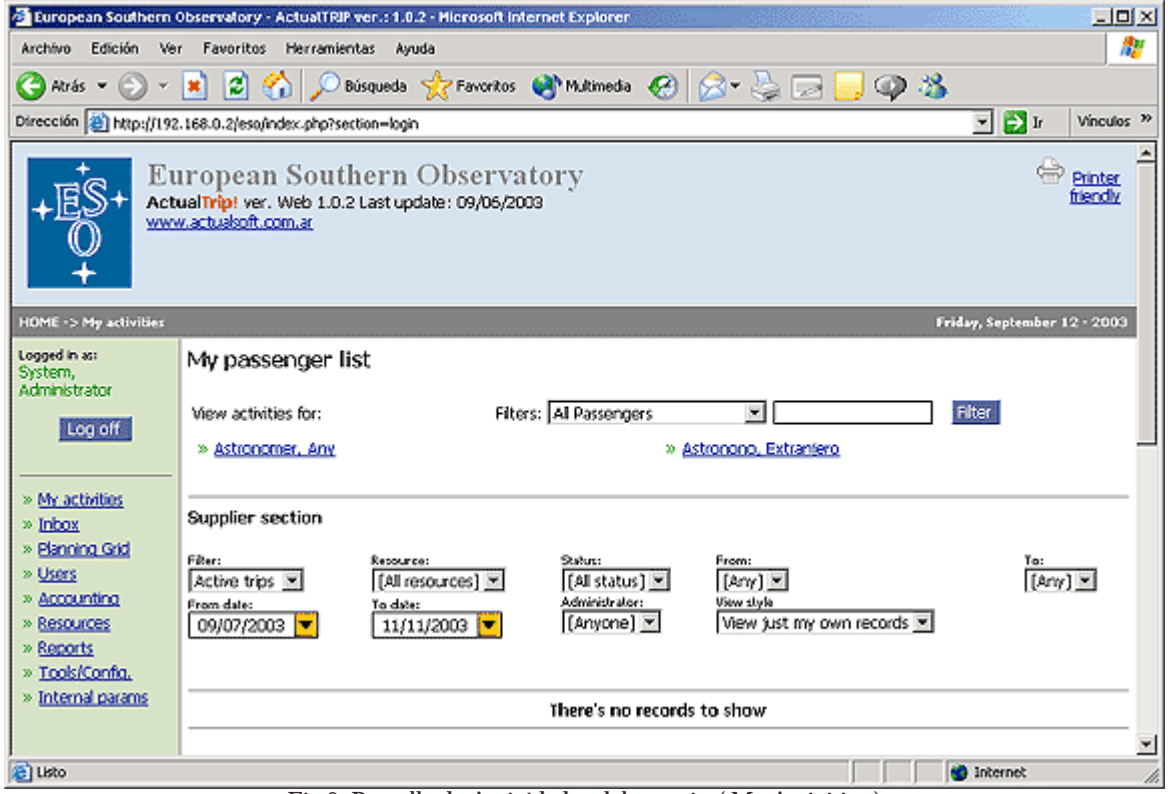

Fig.2. Pantalla de Actividades del usuario ( My Activities )

## Configuraciones y Parametrización del sistema

El pilar fundamental que determina el óptimo funcionamiento del sistema está en la configuración adecuada que posea. Eventos, estados, recursos y actores deben tener una fina y precisa configuración a fin de que el sistema dé las soluciones esperadas.

El orden de configuración es el siguiente:

## **1. Determinar el esquema de grupos de permisos de usuarios:**

Esta opción permite definir distintos grupos de tipo de usuarios del sistema, tales como Administradores, Proveedores de recursos, Usuarios estándar, Usuarios avanzados, etc.

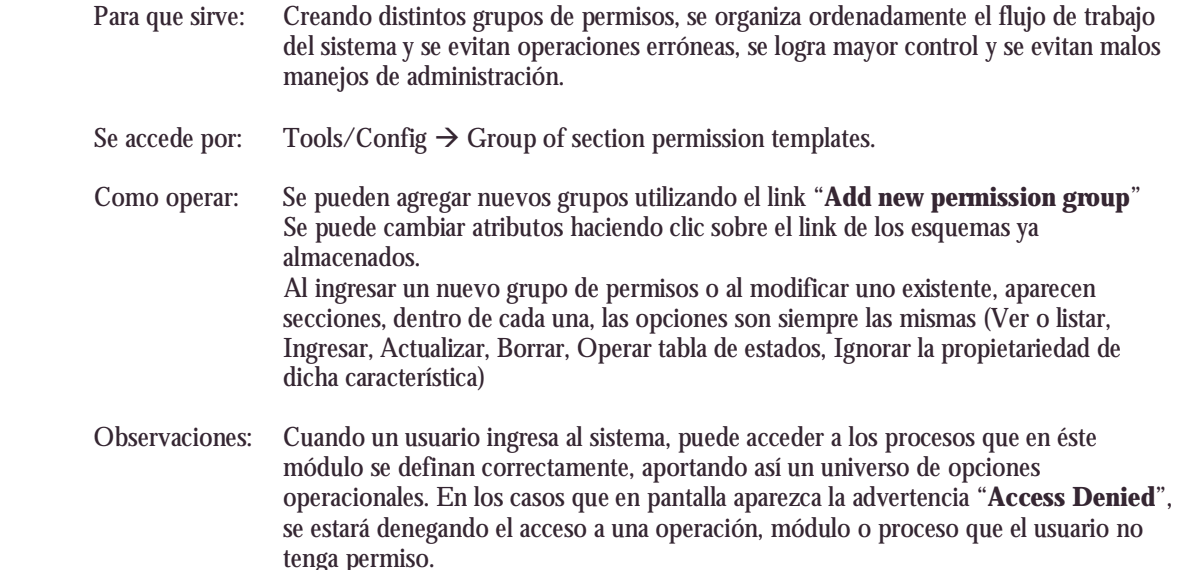

## **2. Revisar Tipos de Recursos:**

Antes de ingresar recursos, es bueno darle un vistazo a la categorización de recursos, los cuales permiten agruparlos por tipo.

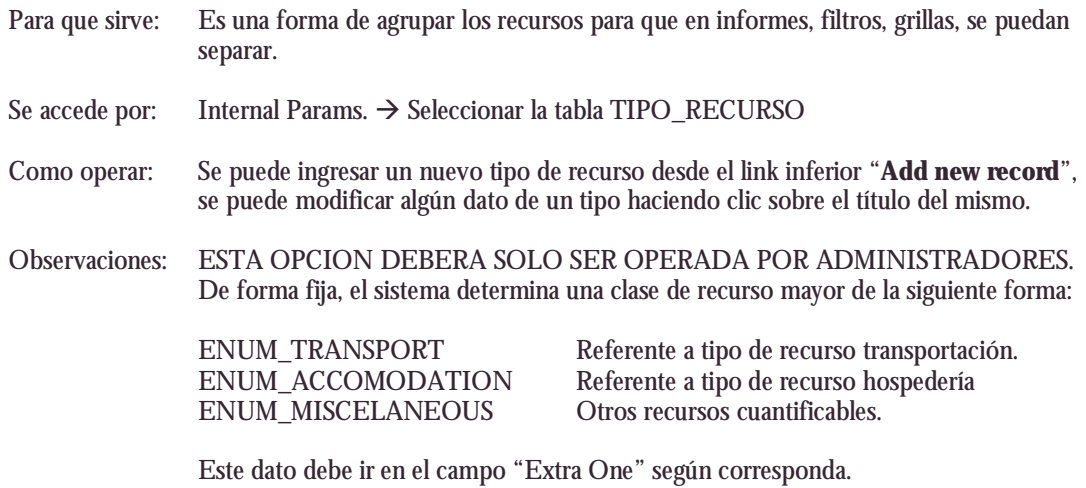

## **3. Clasificación de Pasajeros:**

Según como opere cada usuario, según cuales sean las pautas comerciales/contractuales que existan entre la EMPRESA y la organización o empresa al cual corresponda, deberá ser configurada ésta clasificación para que luego el sistema permita determinar que servicios son cobrados a quien y en que momento. Por otra parte es importante mantener esta clasificación la cual también está ligada a las tablas de referencia presupuestaria. (ICM/ WP).

……………………………………………………………………………………………….

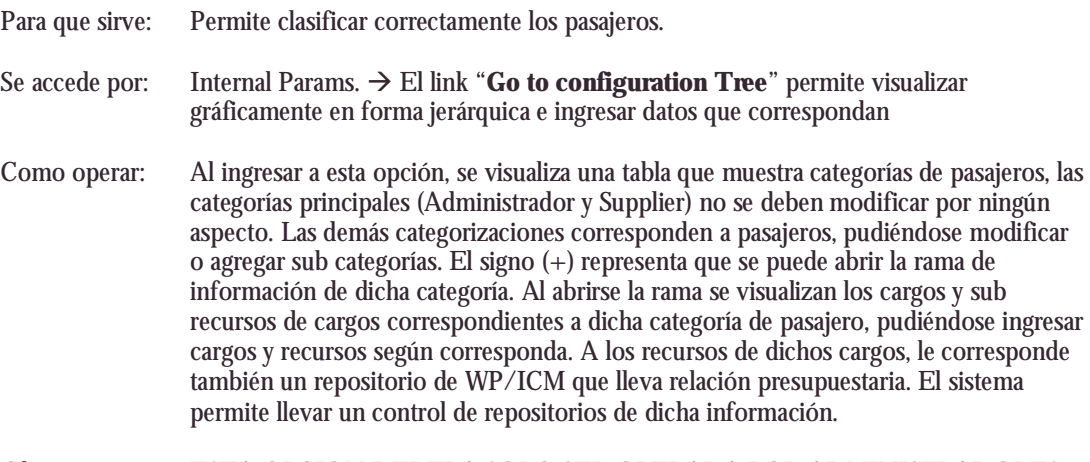

Observaciones: ESTA OPCION DEBERA SOLO SER OPERADA POR ADMINISTRADORES.

### **4. Otras configuraciones a considerar:**

#### **a. Valores de moneda:**

Los valores de moneda permiten llevar en forma actualizada los rates de cada moneda al día, permitiendo que los precios de cada recurso mantengan relación entre ellas. Se ingresa por Tools/Config  $\rightarrow$  Currency Rates.

La base monetaria del sistema es el euro y no puede modificarse ni quitarse del sistema Se pueden agregar varias monedas al sistema desde la opción "**Add new currency rate**".

### **b. Definición de estados:**

Véase también la sección Estados en la pag. Xxx Los estados determinan facetas o posiciones del uso de un recurso para un pasajero en un determinado itinerario.

Se pueden ingresar distintos estados al sistema a fin de controlar más precisamente los eventos de los recursos en un determinado trip/itinerario. Los cambios de estados activan o disparan acciones acorde a lo que esté sucediendo, como por ejemplo Cancelar un registro del trip/itinerario, cancelar el trip/itinerario entero, notificar a las personas que intervienen en el trip/itinerario o generar nuevos registros en el mismo trip/itinerario.

Los estados se muestran con colores que lo identifican en cada trip/itinerario.

Es muy importante tener perfectamente definidos los estados, los cuales determinan el rol de cada persona y/o acción a seguir dentro del trip/itinerario.

Los datos necesarios para ingresar un estado son:

- 1. La descripción del estado.
- 2. La acción que se generará tras activarse dicho estado en un registro.
- 3. La condición de que otros estados requieren estar presentes para poder generarse dicho cambio de estado.
- 4. La condición de que otros estados no deben haber estado presentes para generarse dicho cambio de estado.
- 5. El color que lo identifica.
- 6. Las personas que lo pueden cambiar.
- 7. El orden de activación.
- 8. La acción generada por el sistema para disparar ventanas de ingreso de datos auxiliares.

### **c. Ubicaciones / Locations:**

Es el listado repositorio de Ubicaciones posibles donde se ubican físicamente los recursos.

### **d. Administrador de ICR's:**

Es un listado repositorio de datos necesarios para informar en la central de costos según el recurso que se haya utilizado.

## Usuarios y Permisos

Los usuarios intervienen en la operativa del sistema y según sea su posición, tendrá a cargo diferentes actividades dentro de él, pudiendo el administrador definir los roles de acuerdo a esquemas de grupos de usuarios ya definidos (véase Pág. 7)

Los roles principales, o sea los tipo de usuarios que el sistema predetermina son:

- 1. Administrador General (ROOT)
	- Es el administrador general del sistema, el cual posee todos los privilegios de modificación de datos, posee abierta todas las opciones y menús del sistema.
- 2. Administradores de Personas (Administrators) Es la persona que administra los itinerarios de los pasajeros, asignando nuevos itinerarios, disparando eventos, etc.
- 3. Administradores de Recursos (Suppliers) Es la persona que administra los recursos, la disponibilidad de los mismos, envía eventos y acciones dependiendo las condiciones de cada caso.
- 4. Pasajeros (Passengers)

Es la persona que utiliza o realiza el itinerario. Puede tener privilegios personalizados dependiendo cada caso.

El sistema permite configurar usuarios con varios roles, por ejemplo un Pasajero también puede ser Administrador de personas.

La sección "**Users**" dentro del menú principal nos lleva al listado de usuarios respectivos al administrador que sea. Si el usuario es el Root, puede ver todos los usuarios del sistema. Existen usuarios que no pueden acceder a dicha opción.

| Current festions thermology Actual W no .: 1.8.2 . Nonsoli interest Espierer<br>Edinbia<br><b>Bridgeton</b> | the Facerbas Hercustentes doubt                                                                                  |                 |                            |                                       |                  |                               |                          |                          |                                                                  | $n$ ldix           |
|----------------------------------------------------------------------------------------------------|----------------------------------------------------------------------------------------------------|-----------------|----------------------------|---------------------------------------|------------------|-------------------------------|--------------------------|--------------------------|------------------------------------------------------------------|--------------------|
| $\mathsf{Ass} \bullet \Box \circ \mathsf{H} \mathsf{H} \mathsf{H} \Box \Box$                                |                                                                                                    | Kaqunla         |                            | Fauston Mittelburghe (2) (2) (2) [23] |                  |                               | 鴧                        |                          |                                                                  |                    |
| Direccede (a) http://cn2.colt.it.b/oxidindex.php?saction=VENLPEKSONAS                                       |                                                                                                    |                 |                            |                                       |                  |                               |                          |                          | 日回り                                                              | <b>Hinduist II</b> |
|                                                                                                    |                                                                                                    |                 |                            |                                       |                  |                               |                          |                          |                                                                  |                    |
|                                                                                                    | European Southern Observatory<br>Actual tripli ver, trais 1.0.2 Ltd update: 09/06/2003<br>www.actualioff.com.ar  |                 |                            |                                       |                  |                               |                          |                          |                                                                  | of parts forch     |
| <b>START IN SURFACE AND I</b>                                                                               |                                                                                                    |                 |                            |                                       |                  |                               |                          |                          | Friday, Suptamber 19 - 2003                                      |                    |
| Logged in an<br>System, Administrator                                                                       | <b>System users</b>                                                                                              |                 |                            |                                       |                  |                               |                          |                          |                                                                  |                    |
|                                                                                                    | <b>Last Name</b>                                                                                                 | <b>SALE</b>     | <b>Address</b>             | <b><i><u>Flame</u></i></b>            | <b>E-Mail</b>    | <b><i><u>ACCOUNTS</u></i></b> | <b>Controller</b>        | Dir                      | <b>Class</b>                                                     | <b>Tale less</b>   |
| Log off                                                                                                    | <b>SHOWN</b>                                                                                                    | Administra.     | $\mathcal{D}_{\text{max}}$ | $\mathcal{L}_{\text{max}}$            | <b>1007</b>      | 123456                        | $\overline{\phantom{a}}$ | $\overline{\phantom{a}}$ | Suzplan                                                          |                    |
|                                                                                                    | See horn                                                                                                    | Administra.     | m.                         | $\mathbb{Z}_{2}$                      | <b>SOLL</b>      | 175456                        | $\mathbb{R}$             | $\overline{a}$           | Jake witch allen                                                 |                    |
|                                                                                                    | Parad                                                                                                    | Logifici        | Paramai                    | 425150.                               | patoos           | 0000000                       | Oriks                    | American Mar             | <b>Supplier</b>                                                  |                    |
| = Mr. activities                                                                                            | 3.653.0A                                                                                                    | $\sim$          | My Bullar                  | $\sim$                                | <b>GASTROLL</b>  | <b>BAKERKEE</b>               | <b>Chile</b>             | Tantago                  | Tuacker                                                          |                    |
| $= 1200$                                                                                                    | <b>Carloon</b>                                                                                                   | Viapreli.       | Viterana                   | 3345.                                 | patatao          | 80000345                      | <b>Chike</b>             | Santiago                 | <b>Supplier</b>                                                  |                    |
| > Rening Grid                                                                                               | intro                                                                                                    | Travel Age      | Garching                   | 5000                                  | sering.          | <b>BOOSHOOD</b>               | SAN TIGHTY               | Gedfing                  | Suzples                                                          |                    |
| $>$ Users                                                                                                   | <b>Lenta</b>                                                                                                    | Newto           | <b>San Martins</b>         | ETFS.                                 | <b>STATERIAL</b> | <b>BOORDERS</b>               | <b>Chile</b>             | Villa Alemana            | Pasanger / STAYF STBO                                            |                    |
| > Accurate<br>> BASKADE                                                                                     | <b>Countries</b>                                                                                                 | Rank            | Llewellyn                  | $2 - 340$ $16$                        | thunder          | 12121212121                   | Orabs                    | Similago                 | Patternaet / STATE PARANAL                                       |                    |
| $>$ Mounts                                                                                                  | <b>Such Print</b>                                                                                                | POPE-           | Llevelini                  | $2 - 341 Bh$                          | <b>Building</b>  | INFINITI (No                  |                          | Tanfason                 | Administration                                                   |                    |
| > Task looks.                                                                                               | <b>Carrollin</b>                                                                                                 | Sarcha          | <b>Pande Pal.</b>          | 55-227745.                            | 2004.            | ٠                             | <b>Child</b>             | Amoditorius              | Passenger / STAYF BAIlwall.                                      |                    |
| > Edent sales                                                                                               | <b>A TOYOTA</b>                                                                                                  | Extraneur       | No Se                      | $\sim$                                | 820 TO           | 2579405484                    | Spruhes Ots              |                          | Passinger / ETU                                                  | 5303               |
|                                                                                                    | 6545.                                                                                                    | <b>Spellanc</b> | <b>FILD</b>                | hout.                                 | <b>ISSUE</b>     | <b>XINGTIS</b>                | Darmans                  | care hing                | <b>Jahrenshahn</b>                                               |                    |
|                                                                                                    | <b>ARTISTICAL</b>                                                                                                | Att.,           | computers                  | $\sim$                                | EDV - V -        | 264042                        | Бигори                   | Obs                      | Pasanger / ETU                                                   | EPU.               |
|                                                                                                    | are.                                                                                                    | 1127            | obg                        | 25345.                                | adverse.         | <b>IRMPELLE</b>               | <b>Chair</b>             | Patental                 | Administration                                                   |                    |
|                                                                                                    | <b>Admin-</b>                                                                                                    | Finance         | Viterate                   | 4630000-                              | abilitat sur-    | 65664                         | Onks                     | Sankago                  | Administration                                                   |                    |
|                                                                                                    | DAKL                                                                                                    | Rodrigo         | Ascountio B                | 423402432                             | <b>KOSHELL</b>   |                               |                          |                          | 43294900494 Argentina Villa Carica Paz Pazaenger / STAVF PARANAL |                    |
|                                                                                                    | Filter by subdues:<br>Filter by class:<br>Sales User affairery in 1979.<br>Select User class / status [10] [227] |                 |                            |                                       |                  |                               |                          |                          |                                                                  |                    |
|                                                                                                    | Page 1<br>Add rew use                                                                                            |                 |                            |                                       |                  |                               |                          |                          |                                                                  |                    |
|                                                                                                    |                                                                                                    |                 |                            |                                       |                  |                               |                          |                          |                                                                  |                    |

Fig.3 Pantalla de usuarios.

El listado muestra los datos principales de su nómina como Nombre, Domicilio, Teléfono, e-mail o nombre de cuenta, país, ciudad, tipo de usuario, y sub categoría.

Aquellos usuarios que tengan más de una categoría, aparecerán duplicados en el listado.

En la ventana principal de usuarios puede verse bajo el listado, una opción de filtro de datos la cual permite seleccionar solo aquellos que cumplan la condición de: 1. Clase de usuario y 2. Sub Clase.

### **Ingresando un usuario:**

El link "**Add new user**" permite ingresar un nuevo usuario al sistema, dicho usuario ingresado estará jerárquicamente debajo de la posición del usuario que esté ingresando los datos.

Detalle de los datos a ingresar:

Nombre y Apellido Domicilio, Teléfono, País, Ciudad… Número de cuenta contable. Número de pasaporte/Documento. Opción de si el usuario utiliza para las notificaciones del sistema su e-mail externo. Id de su pín telefónico. Nombre de la empresa a la cual pertenece. Número de habitación favorita en Paranal/La Silla/Etc. Nombre de usuario o e-mail en el caso de usar e-mail externo. Contraseña

Luego de dar clic sobre "**Submit Data**":

Clasificación del usuario. Sub Clasificación. Selección de administradores.

Al dar clic sobre "**Submit Data**" aparece la info completa de dicho usuario, desde allí podemos determinar el esquema de permisos desde el link "**View / update Permisions**" el cual nos lleva a una pantalla de selección de permisos por módulo o grupo de proceso. Podemos seleccionar un esquema predeterminado desde la opcion desplegable "**Apply the following settings for this user**"

### **Modificar datos de un usuario:**

Dependiendo del modelo de permisos que tengamos, podremos modificar algún dato de la ficha del usuario, simplemente haciendo clic sobre el nombre del usuario desde la lista principal. Al hacerlo, aparece una ventana con los datos del mismo y las siguientes opciones:

### **Remove this Class:**

Permite quitar una categoría del usuario.

#### **Add new Class:**

Permite ingresarle al usuario una nueva categoría.

### **Lista desplegable de permiso sobre otros recursos:**

Esta opción permite que el usuario pueda también visualizar la actividad de recursos que no le pertenezcan, que estén asignados a otros usuarios proveedores.

## **Update User Data:**

Permite modificarle datos de la ficha al usuario.

## **Delete User:**

Permite eliminar de la nómina a dicho usuario.

## **View / Update permissions:**

Permite visualizar y modificar parte del esquema de permisos del usuario.

## Recursos

Los recursos son los servicios, artículos, etc. En resumen, son los elementos necesarios para realizar un itinerario. El sistema permite manejar una gran diversidad de recursos y a su vez está preparado para agruparlos jerárquicamente (esquema padre-hijo) para poder simplificar ciertas tareas de gestión. Existen también grupos de recursos administrables por una persona y otros por otras personas según su posición dentro del esquema organizativo. Los recursos poseen precios, estados, disponibilidad y son cuantificables.

……………………………………………………………………………………………….

Cada recurso posee un esquema de precios para cada categoría de pasajeros que esté configurada en el sistema. Podemos decir que dependiendo de la clase de usuario/pasajero que sea, se puede configurar un precio, cobertura y tipo de moneda diferente. La cobertura refiere a si el recurso en cuestión es a cargo del pasajero o bien a cargo de la empresa contratada.

También cada recurso posee recursos–hijos los cuales poseen un esquema de precios y estados heredada del recurso–padre. Pueden ser modificados estos dependiendo el caso.

Para acceder al módulo de recursos, desde el menú principal, clic en la opción "**Resources**".

|                                                                                                    | Torophan Godbern Rhammlery : Articul When J.A.2 : Homach Island Explorer<br>ective ESCAL W/ Fore-fiel Herodental excel- |                                                                                         |                  |                 |                                     | ABX<br>AP.                        |
|----------------------------------------------------------------------------------------------------|----------------------------------------------------------------------------------------------------|-----------------------------------------------------------------------------------------|------------------|-----------------|-------------------------------------|-----------------------------------|
|                                                                                                    |                                                                                                    | Gree - ⊙ - ×   2  ©   j Passas s <mark>i</mark> rawas <b>kirawas €</b>   ⊙ -   ⊡ ⊟   3} |                  |                 |                                     |                                   |
|                                                                                                    |                                                                                                    |                                                                                         |                  |                 |                                     |                                   |
|                                                                                                    | THE E MUST RESIDENCE ANNOUNCEMENT RESERVE                                                                               |                                                                                         |                  |                 |                                     | 回回り<br>Vitrodes <sup>18</sup>     |
|                                                                                                    | European Southern Observatory<br>Actual trip! vor. Web 10.2 Last update: 08/06/2003<br>successfulled contact            |                                                                                         |                  |                 |                                     | <b>Luiz</b> waster thingly        |
| <b>SPECIAL PROPERTY</b>                                                                                            |                                                                                                    |                                                                                         |                  |                 |                                     | <b>Profess September 25-2000</b>  |
| Logged Incent<br>Sydney, Administrator                                                                             | Parent resources                                                                                                    |                                                                                         |                  |                 |                                     |                                   |
|                                                                                                    | <b>Description</b>                                                                                                    | <b>Range and Dieta</b>                                                                  | <b>SVI Scott</b> | <b>End time</b> | From a                              | llo.                              |
| <b>Log off</b>                                                                                                    | <b>Assemblian Faund</b>                                                                                                 | <b>Beard &amp; Lodging Rasanal</b>                                                      | 34.000.00        | 134000          | Reserval                            | <b>Danmal</b>                     |
|                                                                                                    | <b>Country</b>                                                                                                    | Drivote others                                                                          | 800800           | 004000          | <b>WILL</b>                         | <b>arv</b>                        |
|                                                                                                    | Moodlaneous                                                                                                    | Private others                                                                          | 8008:00          | 00/80/08        | WHO                                 | orw.                              |
| = Mountilday<br>$=$ lating<br>- Banton Gtd<br>$=18001$<br>> Accounting<br>> Bellucies<br>> Bacont<br>> took/cards. | Phone calc (personal at Pacanal                                                                                         | PH Phone Call Paranal                                                                   | 00/00/00         | 00.00.00        | <b>MAP</b>                          | are:                              |
|                                                                                                    | <b>Pare Life &amp; Faund</b>                                                                                            | Phone Cab Pasarat                                                                       | 00/00/00         | 004000          | <b>SHOT</b>                         | irin.                             |
|                                                                                                    | Rights (SCL-ARIE Daytons)                                                                                               | lin tsatofar Santugo-Antollagasta                                                       | 800800           | 004000          | Santiago                            | <b><i><u>Intelligents</u></i></b> |
|                                                                                                    | Globits SCL-466 Morrison                                                                                                | air tsatchir Santiago-Antofagacta                                                       | 00:00:00         | 00:00:00        | Santiago                            | Antoniaganta                      |
|                                                                                                    | FIGHT SCL-RFP Everyon                                                                                                   | as tranche tuvitago artafagana                                                          | 000000           | 00.00.00        | SHITAGO.                            | AITSTEACHTA                       |
|                                                                                                    | <b>GarbSt Grandt</b>                                                                                                    | Buell's Lodgro Serrago                                                                  | 34.000.000       | 13.0000         | Sanfiago                            | Tanhapo                           |
|                                                                                                    | Tast service - International                                                                                            | Ground Transfer Sankago                                                                 | 80:00:00         | 004000          | irv.                                | <b>James</b>                      |
| > trains paint.                                                                                                    | Globita LSC 468 Destine                                                                                                 | Air tsatcher Antoniagenta La Senano                                                     | 00:00:00         | 00:00:00        | La Serona                           | <b>Antoniagents</b>               |
|                                                                                                    | Surface Antofagasta Poranoil                                                                                            | Ground Transfer Americants                                                              | 800830           | 00,0000         | <b>Antologists</b>                  | Paramal                           |
|                                                                                                    | PASSA AMERICA DIVISION                                                                                                  | an txanche tantago antafagada                                                           | 00/00/00         | 00.00.00        | anadagasta                          | Tanhapo                           |
|                                                                                                    | <b>Florida AMP-SCL Monday</b>                                                                                           | Jin Inansfer Santiago Jintofagasta                                                      | 80-08-00         | 0040600         | <b>Ardologista</b>                  | Sankage                           |
|                                                                                                    | Gotts AM (4), Evering                                                                                                   | Air trumpler Santiago-Antoriagente                                                      | 000000           | 00:00:00        | Antollagesta                        | Sinhaps                           |
|                                                                                                    | Rights AMF USC Deviation                                                                                                | kir tsatchir Aritsfagarta La Senana                                                     | 8008100          | 00:00:00        | <b>Antologists</b>                  | Ladienene                         |
|                                                                                                    | Builder manner entrationed a                                                                                            | ground Trander entationstal                                                             | 00/00/00         | 00.00.00        | Paranal                             | ANTARTAGAITA                      |
|                                                                                                    | Tas service - National                                                                                                  | Grisond Transfer Sankago                                                                | 80/08/00         | 004000          | ile w                               | Jany 1                            |
|                                                                                                    | Filter by Moto FOR CROC.                                                                                                |                                                                                         |                  |                 |                                     |                                   |
|                                                                                                    | 2   Win (70) 2010 J/Hollman Jrg/technical DNI 12012 NECARD Graber (10)                                                  |                                                                                         |                  |                 | <b>TELESCOPE</b><br><b>C</b> Harnel |                                   |

Fig. 3. Pantalla de Recursos.

Al ingresar a dicha opción se visualiza un listado de recursos acorde a los que el usuario puede administrar. El título del recurso aparece subrayado como link para poder visualizar y modificar información del mismo.

En la sección inferior aparece una lista de opción de filtro que permite acotar el listado por tipo de recurso.

El link "**Add new resource**" permite ingresar un nuevo recurso al sistema.

Los datos necesarios para ingresar un recurso son:

Selección de tipo de recurso. Selección de recurso padre (si se aplica). Nombre o descripción del recurso. Hora inicio y fin de la actividad del recurso.

## ActualTrip! **Web** Manual del Usuario

……………………………………………………………………………………………….

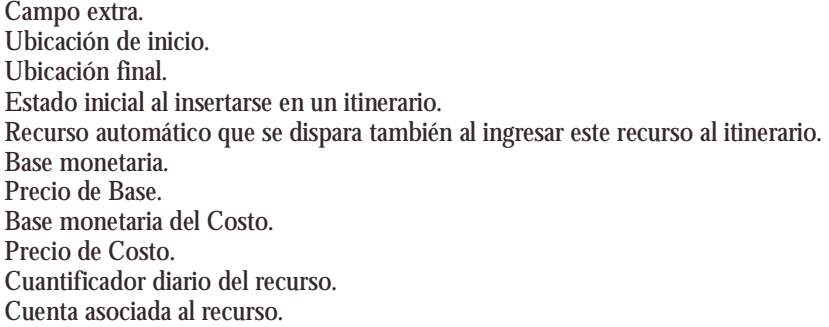

Luego debe seleccionar el o los administradores del recurso o el o los proveedors del mismo (Supplier).

Al ingresar estos datos aparece luego una pantalla de muestra de datos básicos del recurso recién creado. En dicha pantalla se pueden completar los datos del recurso a fin de dejarlo perfectamente configurado.

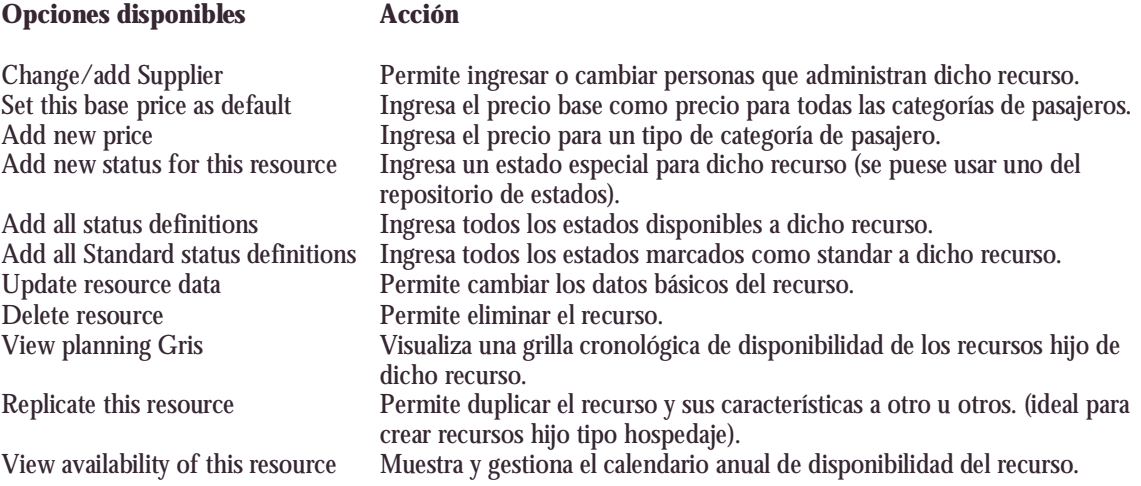

## Estados

Los estados determinan facetas o posiciones del uso de un recurso para un pasajero en un determinado itinerario.

……………………………………………………………………………………………….

Un estado puede ser "**Requested**" (Pedido), "**Trip Approved**" (Itinerario aprobado), "**Rejected**" (Rechazado), etc. Según corresponda a cada recurso. Se pueden ingresar distintos estados al sistema a fin de controlar más precisamente los eventos de los recursos en un determinado itinerario.

Los cambios de estados en un recurso activan o disparan acciones acorde a lo que esté sucediendo, como por ejemplo Cancelar un registro del itinerario, cancelar el itinerario entero, notificar a las personas que intervienen en el itinerario o generar nuevos registros en el mismo itinerario.

Los estados se muestran con colores que lo identifican en cada itinerario.

Es muy importante tener perfectamente definidos los estados, los cuales determinan el rol de cada persona y/o acción a seguir dentro del itinerario.

Para acceder al administrador de estados, diríjase al menú "**Tools/Config**" y luego en el link "**Resource status definitions**", allí aparece una ventana de estados, diferenciados por su color.

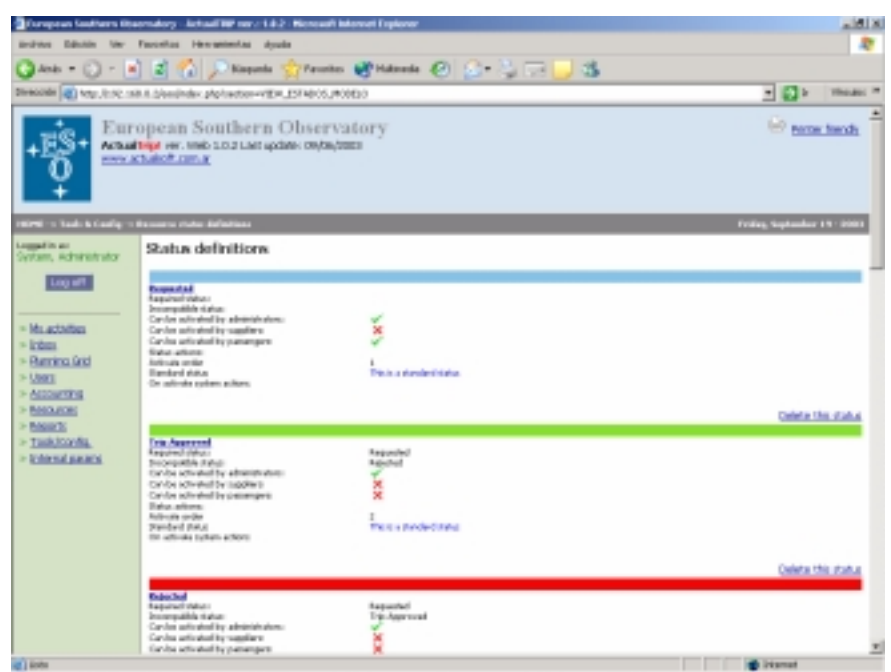

Fig. 5. Pantalla de Estados.

**Comandos disponibles:** 

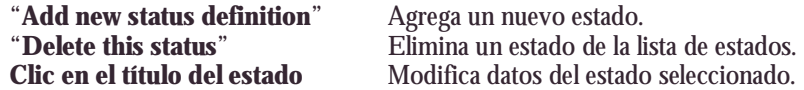

### **Los datos necesarios para ingresar un estado son:**

La descripción del estado.

La acción que se generará tras activarse dicho estado en un registro.

La condición de que otros estados requieren estar presentes para poder generarse dicho cambio de estado.

La condición de que otros estados no deben haber estado presentes para generarse dicho cambio de estado. El color que lo identifica.

Las personas que lo pueden cambiar.

El orden de activación.

La acción generada por el sistema para disparar ventanas de ingreso de datos auxiliares.

La opción de que si éste estado es estándar para agrupar rápidamente a un recurso o grupo de recursos.

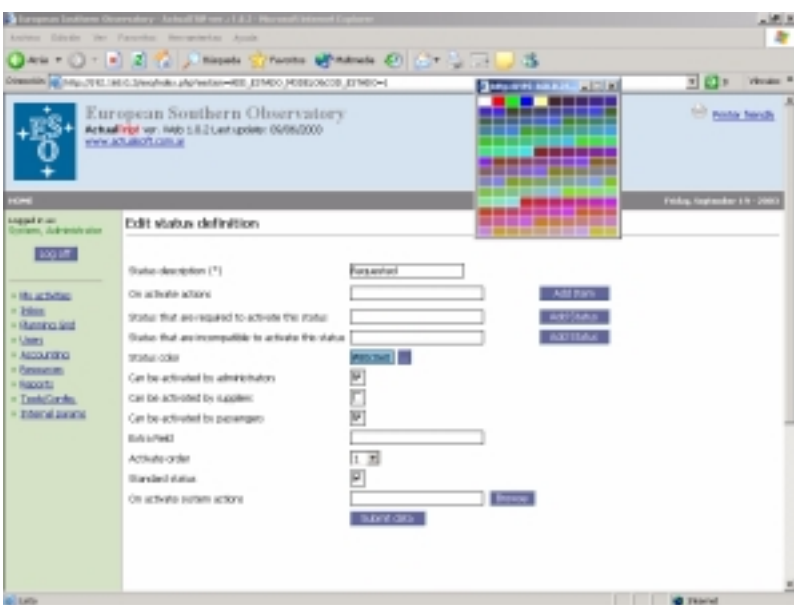

Fig. La pantalla de edición de un estado

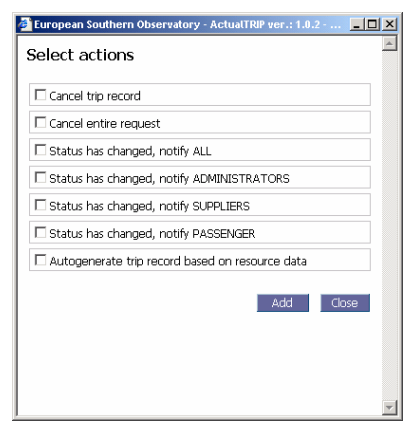

Fig. Las acciones que puede hacer un cambio de estado.

## Esquema de Eventos

ActualTrip! permite agrupar un determinado número de condiciones específicas para realizar una acción determinada y realizar así un repositorio de agrupaciones, mejor llamados "**Trip Event Templates**"

……………………………………………………………………………………………….

Estos esquemas de eventos se "**disparan**" dentro de un itinerario, cuando los recursos del mismo, coincidan con el esquema previamente diseñado y aplicado a dicho itinerario. Al coincidir el esquema con los estados de los recursos de dicho itinerario, se genera un evento o una acción.

Dicho en otras palabras:

Tenemos un módulo de esquemas de eventos, en el cual se ingresan nuevos esquemas que contienen una lista de recursos con un determinado estado cada uno, y también un listado de acciones a realizar, las cuales se ejecutan tras coincidir los estados con el itinerario que luego se aplique.

Para acceder al módulo de esquemas de eventos acceda desde el menú de opciones "**Tools/Config**"  $\rightarrow$  "**Trip Events Templates**"

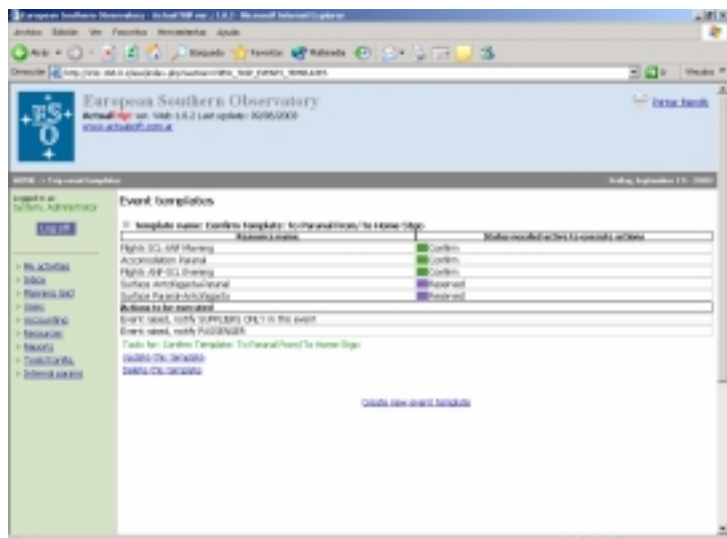

Fig. xx En esta pantalla se aprecia un esquema de eventos con sus características.

## **Comandos Disponibles:**

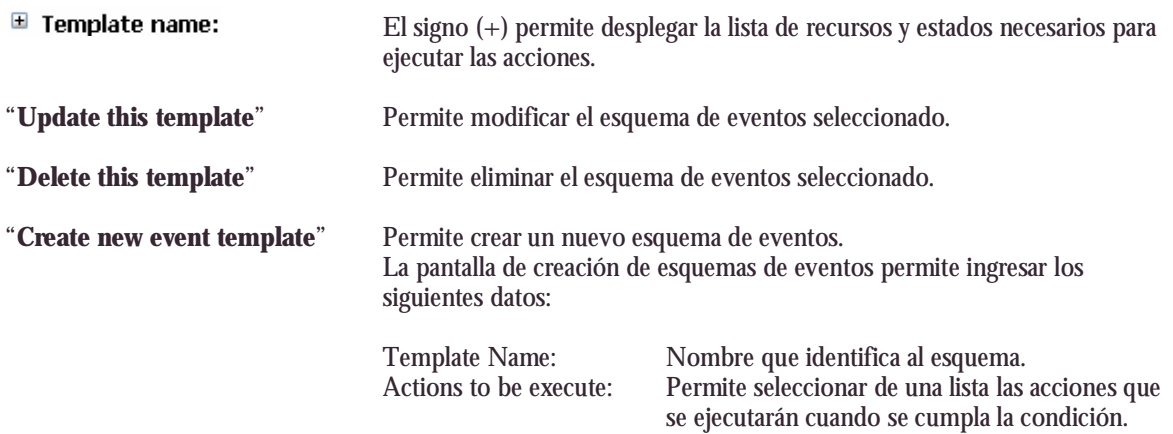

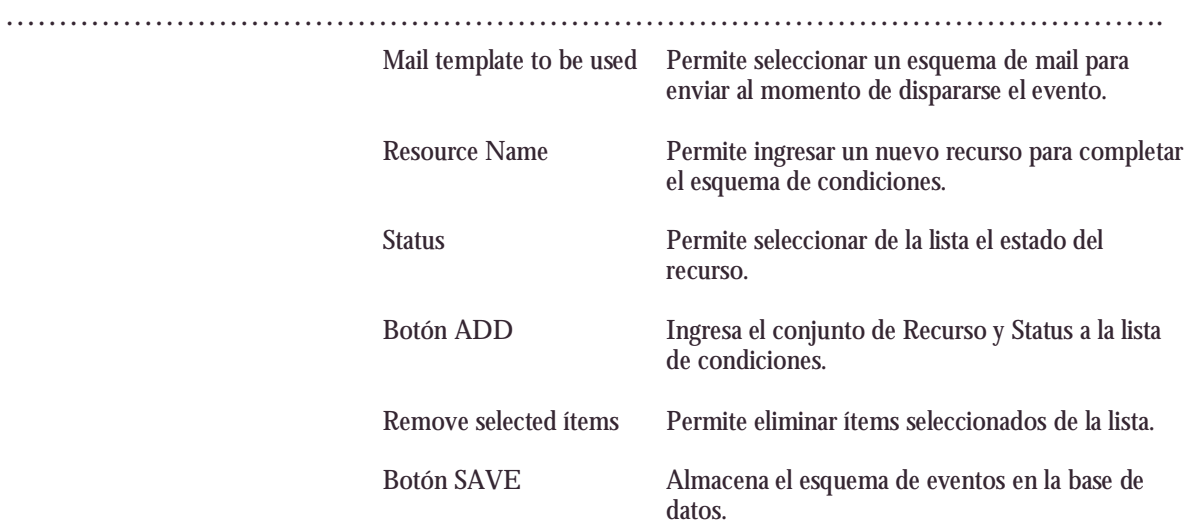

## Esquemas de Itinerarios/Trips

El repositorio de esquemas de itinerarios permite tener itinerarios predeterminados para diferentes casos de pasajeros, para así aliviar la tarea de carga de itinerarios en forma manual. A su vez este repositorio es utilizado para poder encontrar el itinerario más óptimo para un pasajero a la hora de hacer un pedido. Existen esquemas de itinerarios públicos y privados. Los públicos están a disposición de todos los pasajeros, los privados son exclusivos de cada uno.

……………………………………………………………………………………………….

Básicamente un esquema de itinerario contiene:

Actividades o recursos con horarios y duración. Esquemas de eventos asociados a dicho esquema de itinerario. Datos de ubicación de salida y destino final.

Para acceder al repositorio o administrador de esquemas de itinerarios, ingrese desde el menú principal "Tools/Config"  $\rightarrow$  "Trip Templates"

| waren listinon Howeday - John 199 pe ; I & 3 - Novemi binoni Espires |                                                                                                    |                              |     |                                |                                                             |                                                                        |                               | 1812                                        |  |
|----------------------------------------------------------------------|----------------------------------------------------------------------------------------------------|------------------------------|-----|--------------------------------|-------------------------------------------------------------|------------------------------------------------------------------------|-------------------------------|---------------------------------------------|--|
| <b>Artists Billion</b><br><b>Selection</b>                           | Fleridal Montherful Auch                                                                                                    |                              |     |                                |                                                             |                                                                        |                               |                                             |  |
|                                                                      |                                                                                                    |                              |     |                                | Qma + ⊙ + El El Cl ji koven Virene Wrama + El Cr i i ⊡ Lj S |                                                                        |                               |                                             |  |
| (WWORK In the TV outside and the product of the SWORT)               |                                                                                                    |                              |     |                                |                                                             |                                                                        |                               | 回回り<br>Mouzu #                              |  |
|                                                                      | European Southern Observatory<br>Actualizer vs. IVA: LO2 Ltd update: IR/SUXXII<br>yours at ballots com at                                                                                                    |                              |     |                                |                                                             |                                                                        |                               | <b>Coll mode fronty</b>                     |  |
| <b>ROWL &amp; Distribution</b>                                       |                                                                                                    |                              |     |                                |                                                             |                                                                        |                               | <b>Industrial Automaker (1): 2003</b>       |  |
| imposite as<br>Susham, Administrator                                 | General trip templates                                                                                                    |                              |     |                                |                                                             |                                                                        |                               |                                             |  |
| <b>Logicial</b><br>· Houstotes                                       | <sup>11</sup> Template manns: 1c-Panarul Peters To Home 1/5pc<br>DIGHTLIN: THYTING HOTH<br>Delfhaton, Sartiagi Home<br>Events applied confers hangivity. To French Fridings shares<br>This is consider inceptate |                              |     |                                |                                                             |                                                                        |                               |                                             |  |
| $= 12004$<br>+ Players Gold                                          | г                                                                                                    | hat time lind tane Ewing Eve |     |                                | <b>Infinite / Resource</b>                                  | <b>Type</b>                                                            | <b>To cate</b>                | $\overline{\phantom{a}}$<br>Iskinnal.laseri |  |
| = Lham<br><b>KAYSAMO</b><br>- Reckatoni<br>- basets                  |                                                                                                    | UNDER LEGER<br>UNDE LINED    | an  | 105 Flights SQ .- Mill Norwing | 363 El Tarismie Hateral Phill (CHE)                         | Greated Trunsfer Carriages<br>At transfer Sentugo Antologiato Santiago | PRIMER                        | Antoligasta                                 |  |
|                                                                      | UNEXIP                                                                                                    | USER                         | 45  |                                | <b>LID burbox enchosity/tessed</b>                          | ligitund Trunsfer Antichigatta                                         | <b>WRONDER</b>                | Pauna                                       |  |
|                                                                      |                                                                                                    | 244848 134048                |     | O Accomplation Found           |                                                             | <b>Bisand Grizolophys Parental</b>                                     | Paranal                       | Forumal                                     |  |
| · totalizato.                                                        |                                                                                                    | VADD' LINED!                 | 153 |                                | 120 Surface Paranal-Introllagator                           | Ground Trundler Antollegarts                                           | Paranal                       | Antoligasta                                 |  |
| + Extend datable                                                     | D.                                                                                                    | UNDER LUNDER                 | m   | 335 PASTI HVP-SCL Evening      |                                                             | Ar tundle terrings-entologists witchcerts                              |                               | Service.                                    |  |
|                                                                      | IT VACAT UNDER                                                                                                    |                              |     |                                | 30 49 Taxi emise - Fallanul (TO HORE)                       | Greated Trunsfer Carliago                                              | <b>Rational Argout Harrer</b> |                                             |  |
|                                                                      | Tado for To/FarandProm/To Home Digo<br><b>Under termine Service winder here. Delate entity termines</b><br>Constitute report compared him hampfashe                                                              |                              |     |                                |                                                             |                                                                        |                               |                                             |  |

Pantalla de repositorio de esquemas de itinerario.

### **Comandos disponibles:**

## **"Create a new general Trip Template": (Crear un nuevo itinerario modelo)**

Permite crear un nuevo esquema de itinerario público, el cual podrá utilizarse para cualquier pasajero. Tal como vemos en la figura siguiente, aparece una ventana nueva de carga de datos a completar a fin de crear un nuevo Esquema de Itinerario.

## ActualTrip! **Web** Manual del Usuario

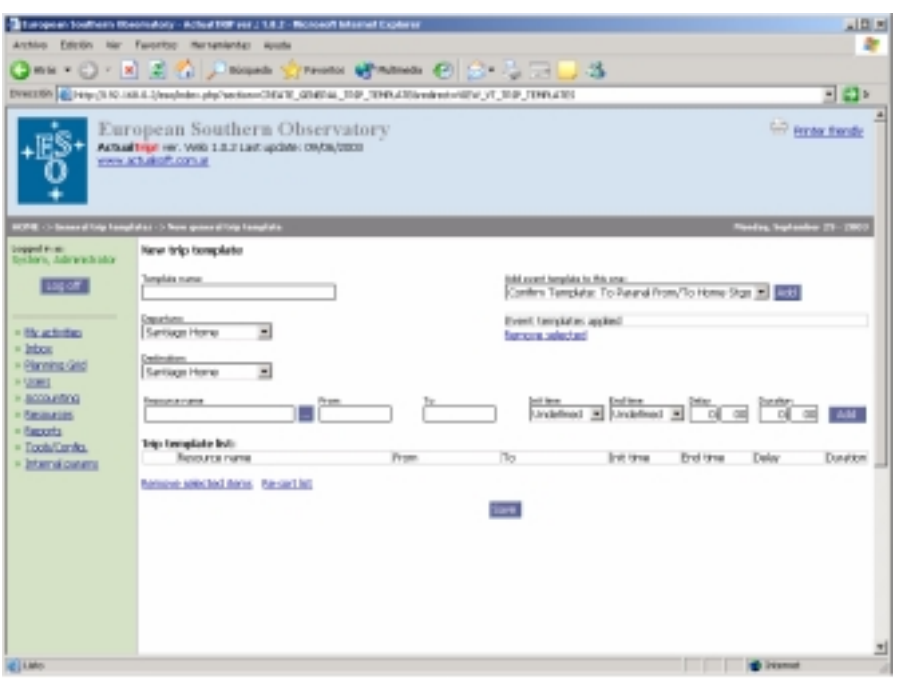

……………………………………………………………………………………………….

Al crear un nuevo modelo o esquema de Itinerario, se deberán completar los siguientes datos:

- 1. **Template Name**: Nombre del modelo a identificar, puede ser detallado para no confundirlo con otros similares.
- 2. **Add Event template to this one**: Permite seleccionar modelos de eventos a utilizar en este modelo de Itinerario. Se pueden seleccionar varios.
- 3. **Departure**: Dato de lugar de salida.
- 4. **Destination**: Dato de lugar destino.
- 5. **Resource name**: Permite ingresar recursos que conformarán el esquema o modelo de Itinerario, los datos auxiliares son: FROM / To / INIT Time / END Time / DELAY / DURATION.

## **"Update Template":**

Permite modificar datos de un modelo o esquema de Itinerario ya creado anteriormente. La ventana y opciones son las mismas que en el ítem anterior.

## Confección de un Itinerario/Trip

Quien posea los privilegios para crear un itinerario, dentro de su ventana principal de actividades, puede crear un itinerario para sí mismo o para un pasajero a su cargo.

……………………………………………………………………………………………….

Usted puede optar por tres métodos:

## **1. Método manual:**

El método manual permite ingresar de a uno los recursos y sus fechas con la finalidad de crear un itinerario personalizado.

## **2. Método por Esquema de Itinerario:**

Este método permite seleccionar de la lista repositoria de Itinerarios pre-diseñados que sean públicos, el que se adapte al caso.

## **3. Método por coincidencia y asistente:**

Este método permite seleccionar algún itinerario de la lista de itinerarios pre-diseñados, previo ajuste de filtro por criterios de lugar de partida y destino.

## La pantalla "My Activities"

Esta es la primera pantalla que aparece tras ingresar el usuario y la contraseña. Dependiendo del nivel de usuario que sea, ésta se verá distinta con más o menos opciones.

La pantalla "My activities" resume las actividades pendientes o recientes del usuario, a saber:

……………………………………………………………………………………………….

1. La lista de los pasajeros a cargo del usuario:

Esta lista muestra nombre y apellido de los pasajeros a cargo del usuario, permitiendo filtrar datos por:

- Toda la lista
- Pasajeros con itinerarios pendientes
- Pasajeros sin itinerarios pendientes
- Filtro por concordancia de palabras

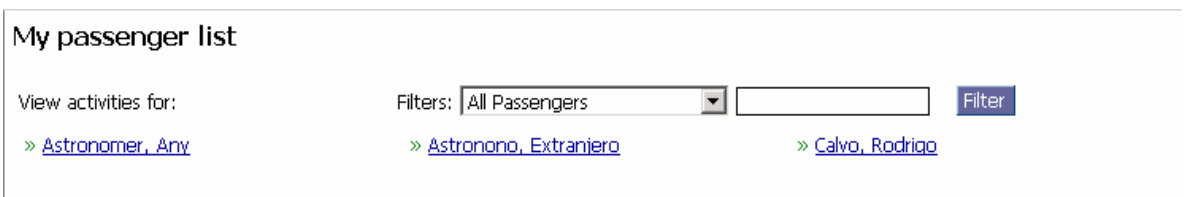

2. La sección de Proveedores (solo para usuarios "**Supplier**"):

Esta sección muestra un listado de recursos propios que tengan actividad o estén pendientes de cambio de estado. En la parte superior de dicha sección se puede apreciar una herramienta de filtro muy completa que permite organizar la información por distintos criterios.

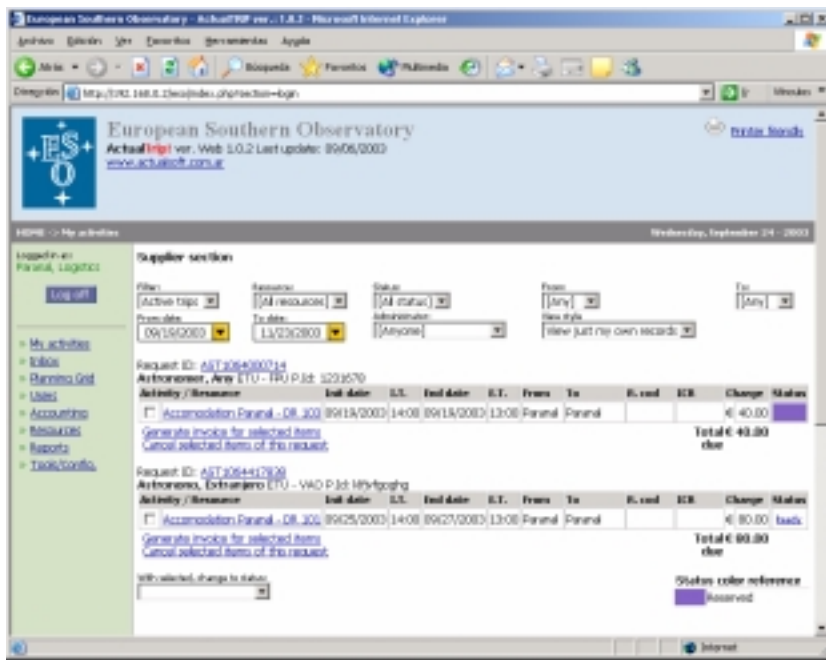

En esta pantalla, también se pueden realizar una serie de acciones necesarias para el trabajo cotidiano del proveedor, a saber:

## • **Cambiar estados de un grupo de recursos por pasajero** (dependiendo de que si en dicha instancia, el proveedor pueda hacerlo) **Como?:** Chequear las casillas de verificación de cada registro y seleccionar de la lista "With selected, change to status" por el estado que desee cambiar.

……………………………………………………………………………………………….

- **Cambiar el estado de un recurso por pasajero** (dependiendo de que si en dicha instancia, el proveedor pueda hacerlo) **Como?:** Hacer clic sobre el estado actual (casilla de color a la derecha del registro), aparece una ventana, seleccionar de la lista la adecuada y presionar "**change status**".
- **Cambiar algún dato del registro del recurso por pasajero (**dependiendo si el usuario posee privilegios). **Como?:** Hacer clic sobre el nombre del recurso, link subrayado, cambiar el dato necesario y presionar **"Submit Data"**

## **Crear una factura:**

Una de las características de ActualTrip! es la posibilidad de generar facturas totales o parciales por recursos y poder llevar un estado de cuenta por cada pasajero. El link "Generate Invoice for selected Ítems" permite hacerlo en forma sencilla previa selección de registros de un itinerario. Las facturas pueden emitirse en cualquier momento una vez generado el itinerario, no llevan relación con el estado de cada registro.

En la parte inferior de esta pantalla, se puede apreciar un paginador para poder simplificar la cantidad de registros a mostrar por sección a la vez.

## Interacción entre usuarios

En este capítulo abordaremos algunos consejos de cómo encarar la actividad de coordinación de personas que realizan itinerarios en la que intervienen varias personas ya sean administradores, proveedores de recursos, y el mismo pasajero.

……………………………………………………………………………………………….

Ante nada, graficamos un flujo de trabajo común dentro del sistema, a fin de localizarnos dentro del esquema de trabajo:

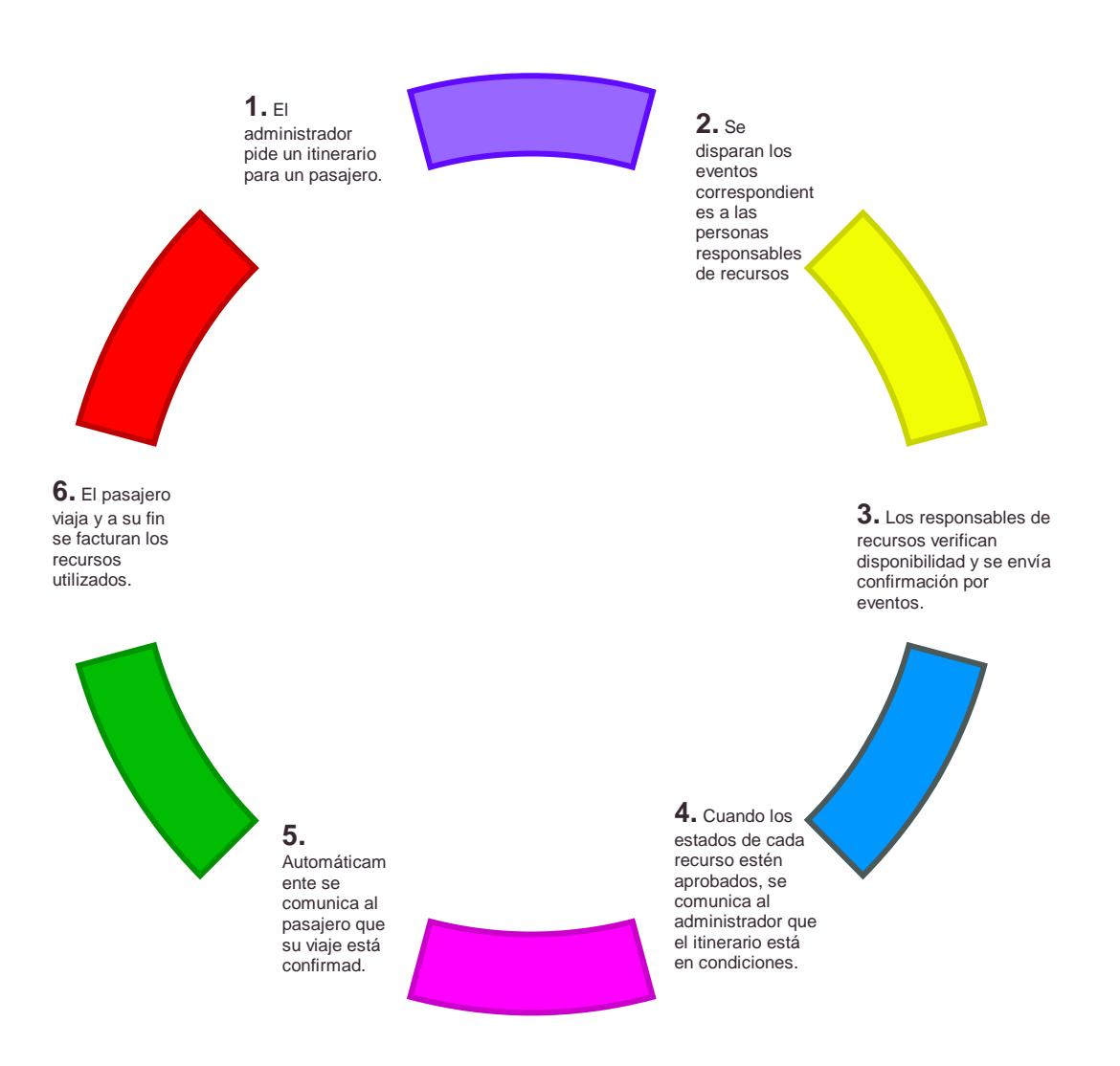

Este curso es un ejemplo normal de itinerario sin problemas de disponibilidad. En caso de presentarse dificultades en algún recurso, sucede que el itinerario no completa la condición de registros aprobados, por lo que no se disparan eventos de confirmación de itinerario hacia el administrador. En este caso, se puede optar por:

1. Los responsables de recursos sugieren fechas distintas para utilización de recursos.

- ……………………………………………………………………………………………….
	- 2. Se cancela completamente el itinerario, al suceder esto, el administrador creará otro y el ciclo comienza nuevamente
	- 3. Se modifican fechas de recursos en alguno de ellos, previa autorización de administrador.

Otra forma de mos rar un flujo de trabajo y es esta:

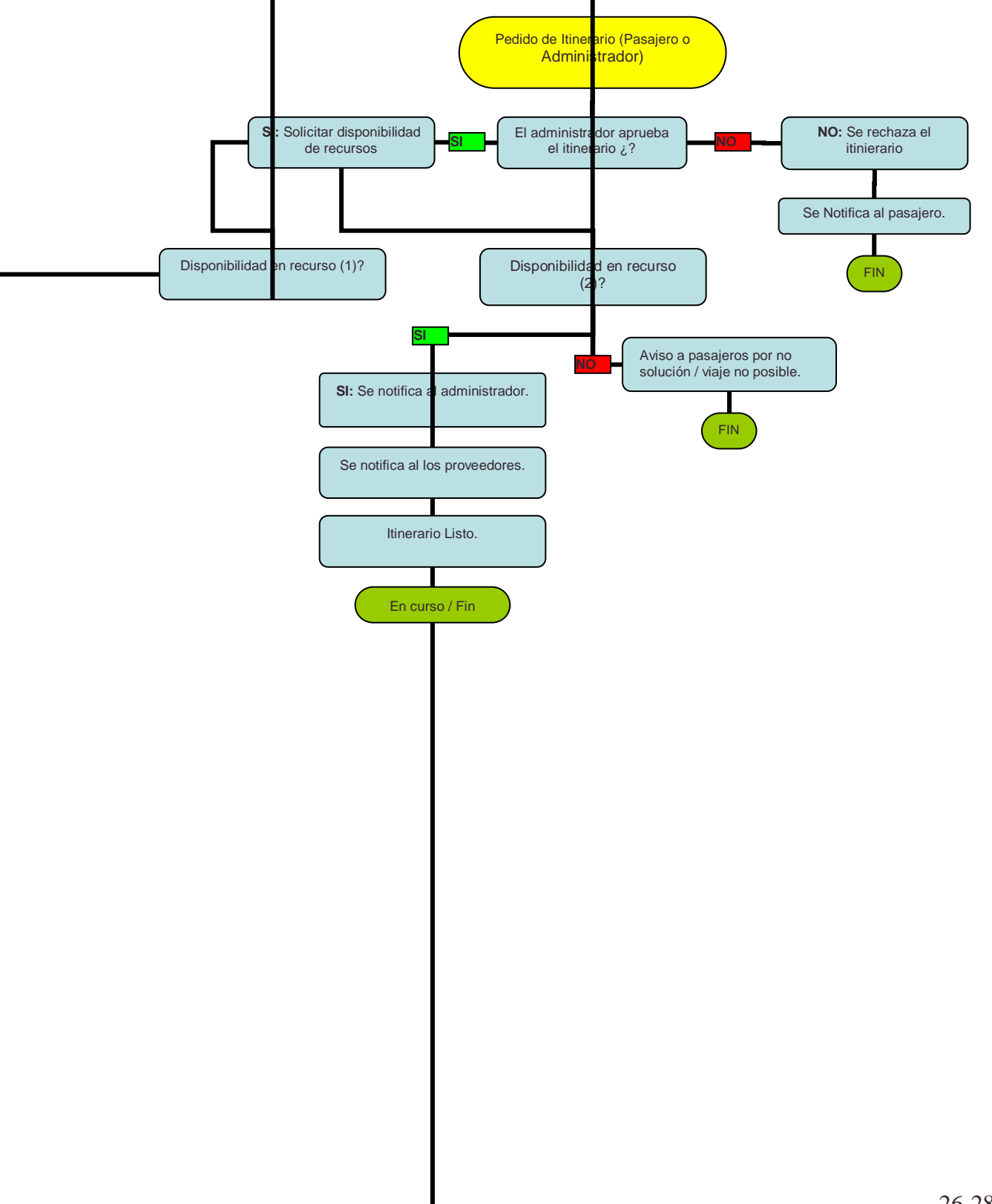

ActualTrip! **Web** Manual del Usuario

……………………………………………………………………………………………….

## Reportes e Informes

En la sección "**Reports**" encontramos una serie de informes especiales del sistema a saber:

Resource cost Central:

All passenger account balance:

Check in/out:

In course Passengers:

Resource Requests:

Check in/out by status:

Daily Grid:

## **GLOSARIO Y TERMINOLOGIA:**

**Actores**: Véase Usuarios.

**Recurso**: Todo tipo de servicio o producto cuantificable en cantidad y disponibilidad que se utiliza en el sistema para organizar, coordinar y llevar un cronograma.

**Estados**: Diferentes facetas o posiciones del uso de un recurso para un pasajero en un determinado itinerario. Por ejemplo: En Curso, Reservado, Concluido, Rechazado. En cada Itinerario llevan un color identificatorio, y al cambiarse manual o automáticamente, generan o disparan eventos.

**Eventos**: Sucesos programados que generan acciones específicas como notificar a usuarios o cambiar el estado de un recurso específico.

**Itinerario**: Véase Trip

**Trip**: Cronograma completo de un pasajero con sus recursos y horarios y estados determinados.

**Esquemas de Eventos**: Grupo de eventos que se organizan para que si se cumplen en un Itinerario, generen un evento.

**Esquemas de Trip/Itinerarios**: Itinerarios predeterminados y configurados por administradores para poder ser utilizados en el viaje de un pasajero.

**Usuarios**: Son las personas que utilizan el sistema, los cuales cumplen diferentes roles dentro del mismo, pueden ser: Administradores del sistema, Administradores de otros Usuarios, Administradores de Recursos o Proveedores, Usuarios Standard, pasajeros, etc.